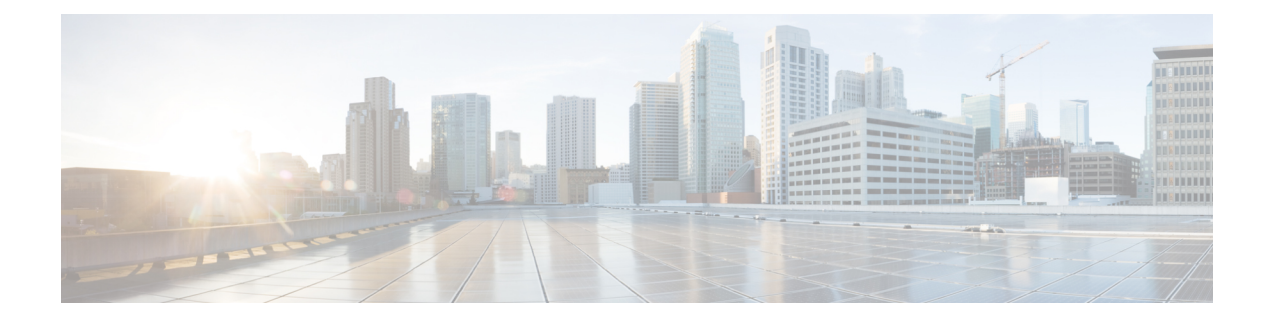

## **Cloud Connectivity Commands**

• connectorctl [testconnectivity,](#page-1-0) on page 2

## <span id="page-1-0"></span>**connectorctl testconnectivity**

This command tests the connectivity from the connector to the Cisco Spaces hosted on the U.S. or the EU cloud. The command prints the output of the **curl** output in detail.

**Command History Release 2.3.2** This command is introduced. **Examples** The following is a sample output of the command: [dnasadmin@conn171 ~]\$ connectorctl testconnectivity This utility tests connectivity to DNASpaces Cloud. Choose a DNASpaces Cloud region [US / EU] [US]: US Performing connectivity test, this may take up to 10 seconds... ================================================================================================================== Testing connectivity to https://connector.dnaspaces.io, Using proxy http://a.b.c.d:e ---------------------------------------------------------------------------------------------------- \* About to connect() to proxy a.b.c.d port 80 (#0) Trying a.b.c.d... % Total % Received % Xferd Average Speed Time Time Time Current Dload Upload Total Spent Left Speed 0 0 0 0 0 0 0 0 <del>0 - : - - : - - : - - : - -</del> : - - 0\* Connected to a.b.c.d (a.b.c.d) port 80 (#0) \* Establish HTTP proxy tunnel to connector.dnaspaces.io:443 > CONNECT connector.dnaspaces.io:443 HTTP/1.1 > Host: connector.dnaspaces.io:443 > User-Agent: curl/7.29.0 > Proxy-Connection: Keep-Alive > < HTTP/1.1 200 Connection established  $\lt$ \* Proxy replied OK to CONNECT request \* Initializing NSS with certpath: sql:/etc/pki/nssdb CAfile: /etc/pki/tls/certs/ca-bundle.crt CApath: none 0 0 0 0 0 0 0 0 --:--:-- --:--:-- --:--:-- 0\* SSL connection using TLS ECDHE RSA WITH AES 256 GCM SHA384 \* Server certificate: subject: CN=connector.dnaspaces.io,O="Cisco Systems, Inc.",L=San Jose,ST=California,C=US start date: Sep 19 03:31:46 2019 GMT expire date: Sep 19 03:41:00 2021 GMT common name: connector.dnaspaces.io issuer: CN=HydrantID SSL ICA G2, O=HydrantID (Avalanche Cloud Corporation), C=US  $>$  GET / HTTP/1.1 > User-Agent: curl/7.29.0 > Host: connector.dnaspaces.io > Accept: \*/\* > < HTTP/1.1 200 OK < content-length: 0  $\lt$ 0 0 0 0 0 0 0 0 --:--:-- --:--:-- --:--:-- 0 \* Connection #0 to host a.b.c.d left intact https://connector.dnaspaces.io/ | Status code: 200 | local\_ip: 10.f.g.e | lookuptime: 0.000 | time connect: 0.005 | time toal: 0.466 .

==================================================================================================================